How to Make Maps by Census Tract for Prevalence, Demographic, Social, and Risk Factor Data

**Step 1: Open the Interactive Atlas of Heart Disease and Stroke at https://nccd.cdc.gov/DHDSPAtlas/Default.aspx**

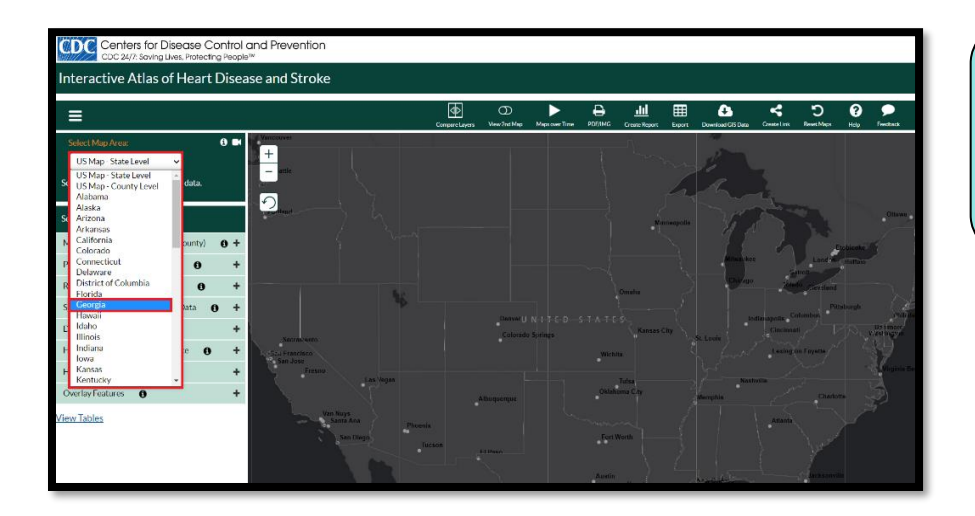

## Step 2: Click on Select Map Area (located in the upper left corner), then choose your state.

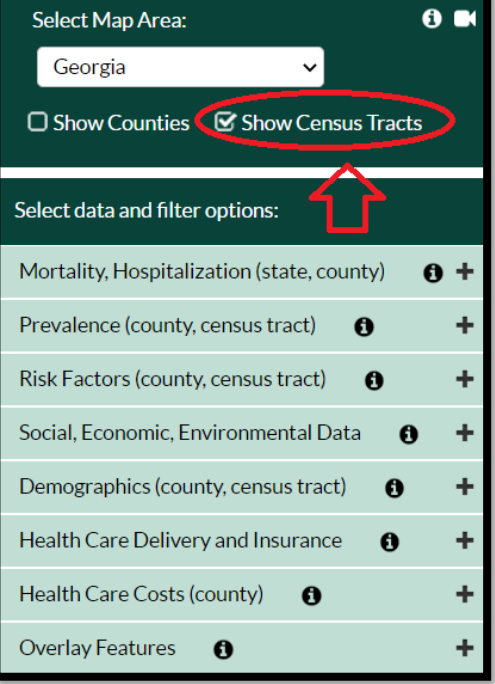

**Step 3:** Click on the check box for **Show Census Tracts.** 

> Note<sup>\*</sup> Maps by census tract can be created for **Prevalence, Demographic**, **Social Environment**, and **Risk Factor Data**.

For this example, we will be mapping **Social Environmental** data.

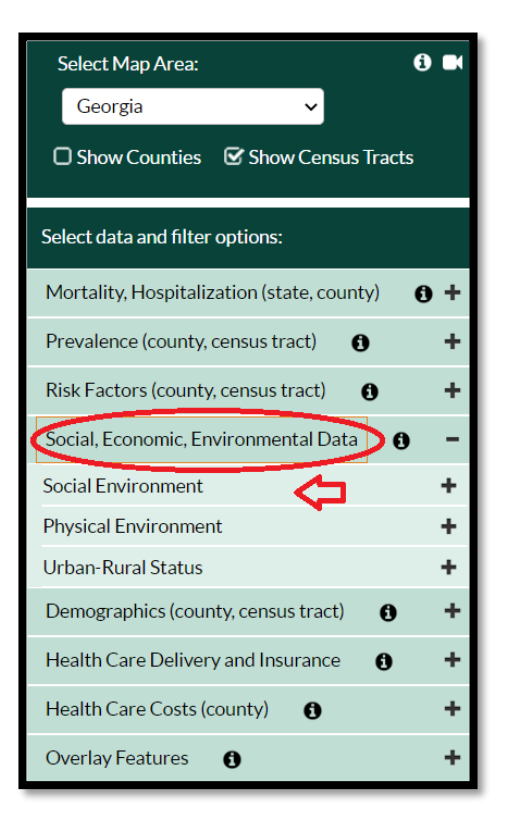

**Step 3:** Click on the **Social, Economic, Environmental Data** tab on the left navigation bar, then select **Social Environment**.

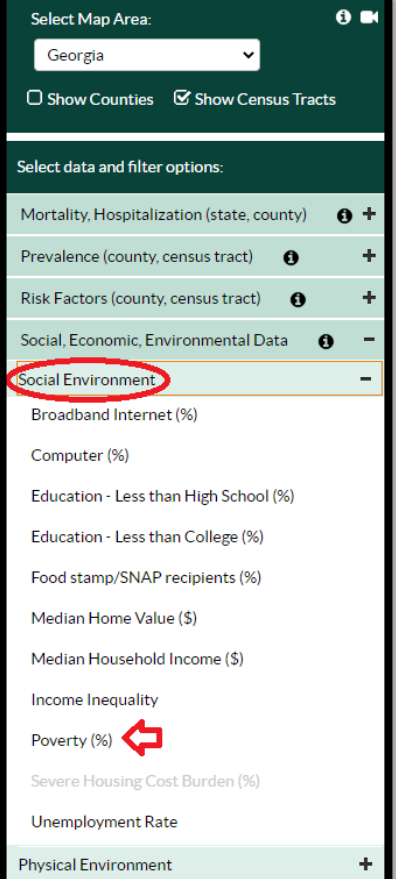

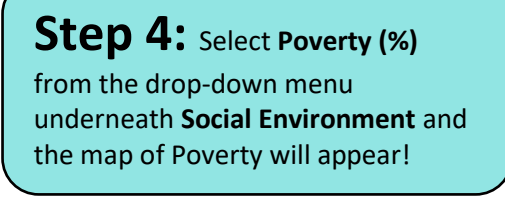

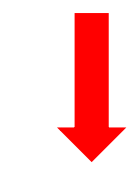

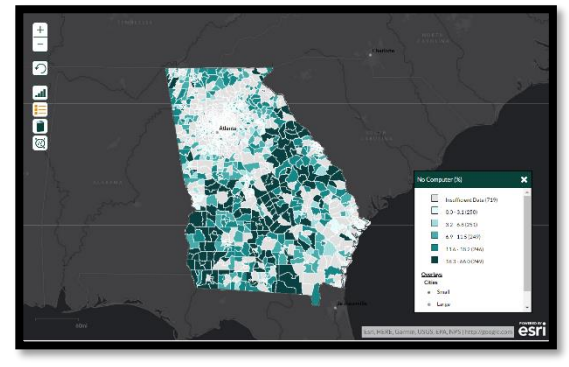